# Dell ドッキングステーション-USB 3.0

ユーザーガトイト

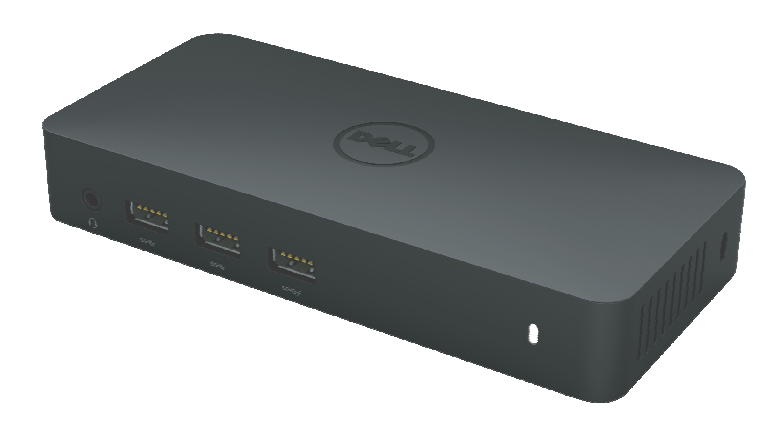

Model: D3100

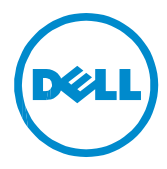

- 注意:注意事項はコンピューターを、より快適にご使用いただくための重要なお知らせ です。
- △ 警告:警告事項は指示を守らないと、ハードウェアまたはデータの椙失に対する重大な瞳 害を 起こします。
- $\overline{\triangle}$  危険 危険事項は物的損害、怪我、または死に至る可能性があります。

© 2017 Dell Inc. All rights reserved.

本文中における情報は予告無く変更されます。デル社 (Dell Inc.) の書面による許諾無しに製 品に対して加えられるいかなる改造も禁止します。

本文中において使用される商標について: デル (Dell) とデル (Dell) ロゴは、デル社 Dell Inc.)の商標であり,インテル(Intel®), セントリノ(Centrino®), コア( Core™), トム (Atom™) はインテル社 (Intel Corporation) 米国およびその他各国の商標もしくは登録商 Microsoft®)、ウィンドウズ(Windows® ウズ (Windows) スタートボタンは米国その他諸国のマイクロソフト社 (Microsoft Corporation)の商標もしくは登録商標です。ブルートゥース (Bluetooth®) はブルートゥースS I G社 (Bluetooth SIG, Inc.) が所有する登録商標でありそのライセンスを受けて、デル (Dell) が使用しています。ブルーレイディスク (Blu-ray Disc™) はブルーレイディス ク・アソシエー ション(the Blu-ray Disc Association (BDA))の所有する商標であり、ディスク およびプレーヤ<br>一の使用に関するするライセンスを受けている。本文中に使用されるその他の商標および商品 名は、届け出ている企業のマークや名前もしくはその製品を意味する。デル社 (Dell Inc.) は 自社が所有するもの以外の商標および商品名に関しては全ての権利を放棄する。

 $2017 - 06$  Rev. A02

## 内容

a. デル・ドッキング。ステーション- USB 3.0 (D3100) b. USB 3.0 I/O  $\tau$  –  $\vec{\mathcal{I}}$  / $\nu$  (2 ft) c. 雷源アダプター & 雷源コード d. HDMI  $\Leftrightarrow$ DVI  $\overline{\gamma}$  ダプター

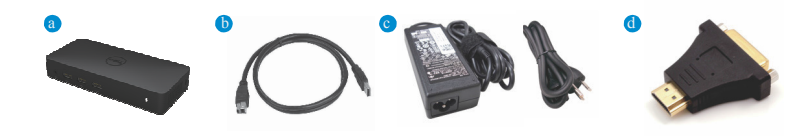

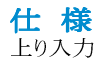

 $\cdot$  1 x USB 3.0 (スタンダードB Type)

#### 下り出力

- 3 x USB 3.0
- 2 x USB 2.0
- 1 x ディスプレポート
- 2 x HDMI
- •ギガビット イーサネット
- オーディオコンボ(ヘッドフォン/マイク)
- •オーディオラインアウネ
- 2 ハイパワーポート( )バッテリーチャージ用(BC 1.2).

#### レゾリューション/リフレッシュレート

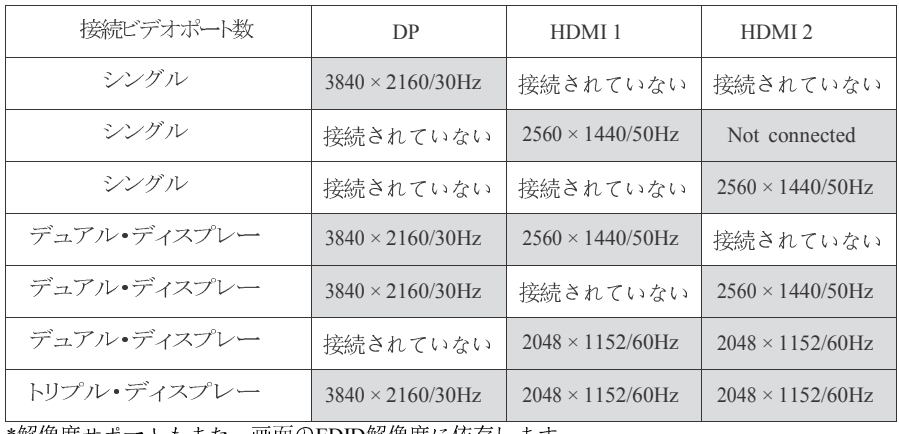

\*解傢度サポートもまた、画面のEDID解傢度に依存します

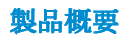

フロントビュー

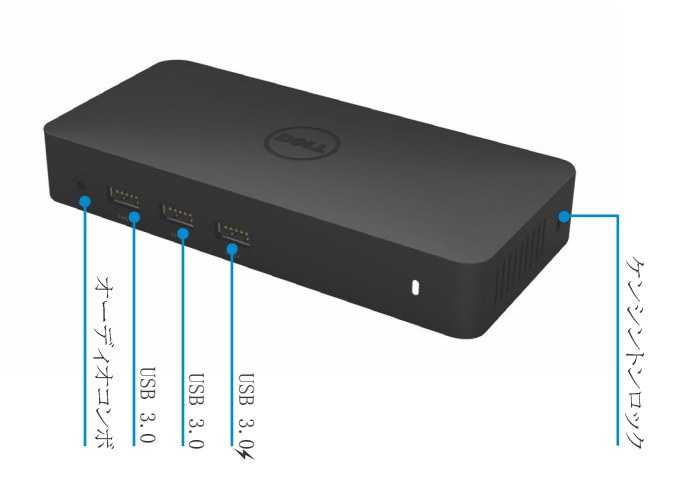

バックビュー

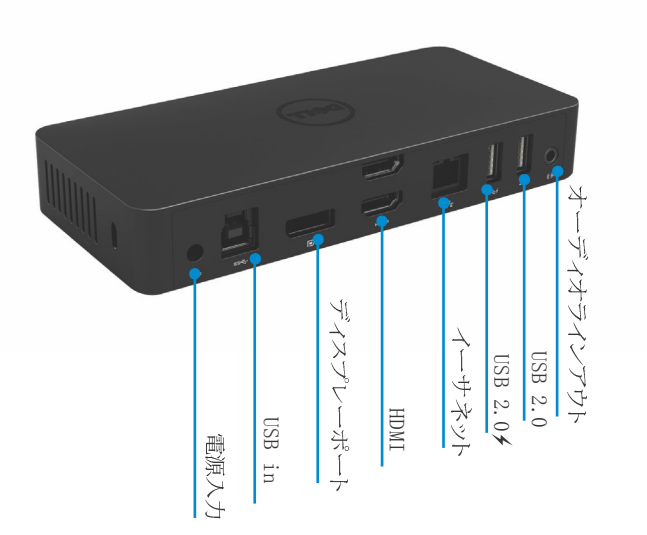

4 ٠

#### 推奨システム要件

ハードウェアDL-5xxxデバイス 最低要件 Office Productivity、 Webプロセッサ: Intel Core i3 2+ GHz / Intel Core M / AMD Trinity以上 メモリ:4GB ビデオカード: Intel HD 4000、ATI Radeon HD7xxx、NVidia GeForce 5xxM以上、Windows 版用に特別にリリースされたドライバ。 USB:USB 2.0ですが、USB 3.0が推奨されます。

全画面ビデオ再生の最小要件

プロセッサ: Intel SlyLake i3 2またはIntel Core i7 2+ GHz / AMD Richland A10-575x /AMD Kaveri A10-7400P以上

メモリ, 8GB

ビデオカード: Intel HD 4000、ATI Radeon HD8650、NVidia GeForce 7xxM以上、Window 版用に特別にリリースされたドライバ。

USB: USB  $3.0$ 

ディスク:7200RPMまたはSSD

UHDコンテンツ(4K)を再生する場合、システムはGPUの4Kビデオをデコードできなく てはなりません。

オペレーティングシステム

• Wins OS (Win 7, 8, 8.1,10) 32/64 bits

動作温度 最高動作温度は40℃です

#### Windows 7/8/8.1/10 セットアップ

注意:同梱のCDを使わずにセットアップ

- 1. ドックをPCに接続します。
	- 注意: I DisplayLink www.displaylink.com/support のサポートwebサイトから最<br>- 新のドライバーソフトをダウン ロードすることを推奨します。

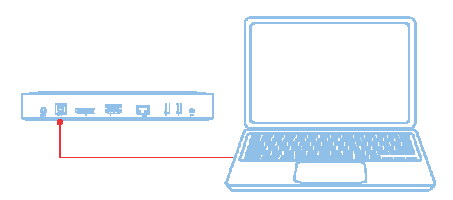

For nネットワーク/ITの管理者はこのリンクか<br>ら企業向インストールスフトパッケージをご利用 ください。(\*和用者登録が必要です) http://www.displaylink.com/corporateinstall/

2. Windows がdisplaylink Driverを自動的に開始します。

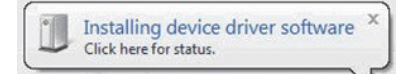

3. インストールが完了するまで画面の指示に従ってください。

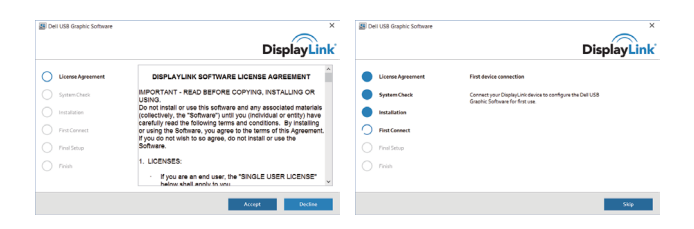

4. ドッキングステーションと周辺機器をPCに接続します。

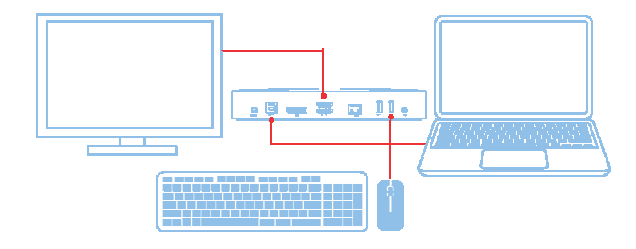

## DisplayLink Manager

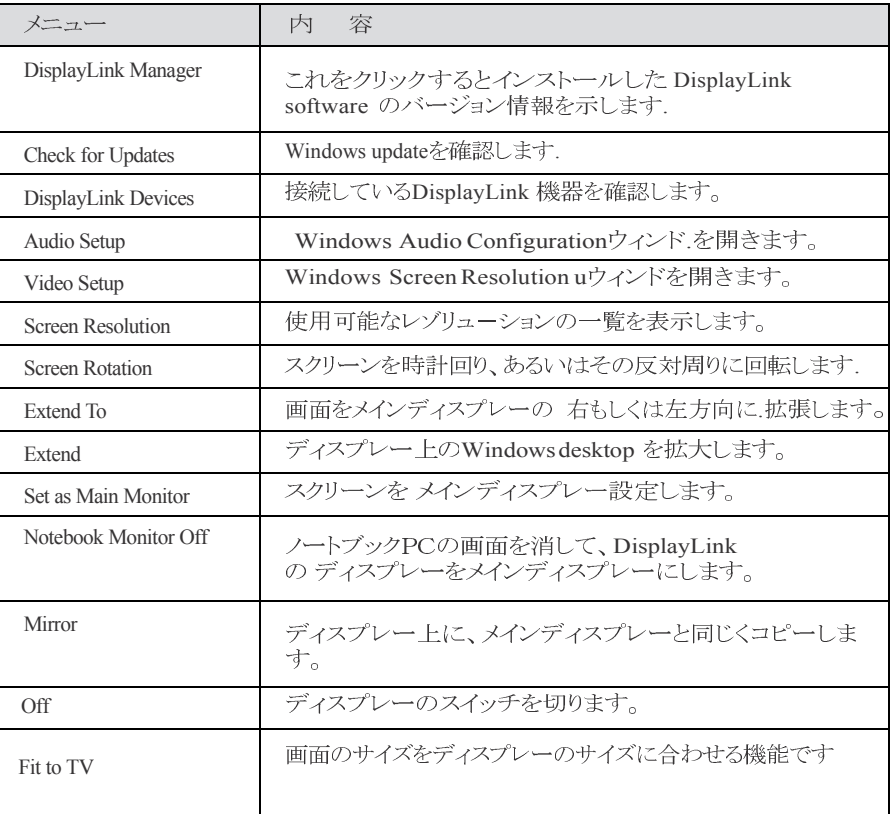

#### ディスプレーをextended mode に設定する

- 1. DisplayLinkアイコンをクリック
- 2. Extendを選びます。前回このモードで使用したディスプレートと同じ方向に拡大します。更に調 整する場合はサブメニューから適切な事項を選んでください。extend modeにを使ってメイン モニターの左右上下に画面を配置することができます。

# ディスプレーをmirror mode に設定する

- 1. DisplayLinkアイコンをクリック
- 2. Mirrorを選びます。 主スクリーンのレゾリューション、カラー階調、およびリフレッシュレートがDisplayLink USB グラフィック・デバイスに接続されたモニターに複写されます。

画面設定の調整

1. 画面設定の調整は、DisplayLink GUIからoptionを選びます。次のインターフェースが現れま<br>す。

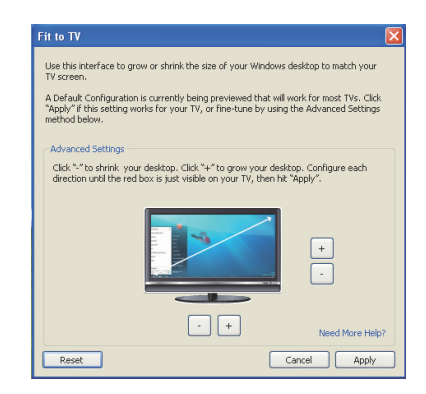

- 2. DisplayLink スクリーンで、赤い外枠が現れます。 赤い外枠は新しいWindows desktop のサイズを示します。Fit to TV GUIで "+" と"-" を<br>使って画面に適合するまで赤枠のサイズを調節します。 注意:枠のサイズの微調整はCTRLキーを押しながら"+"と"-"で調節します。
- 3. 赤枠が画面に合ったところで、 "Apply" をクリックしてWindows desktopのサイズを決定します。

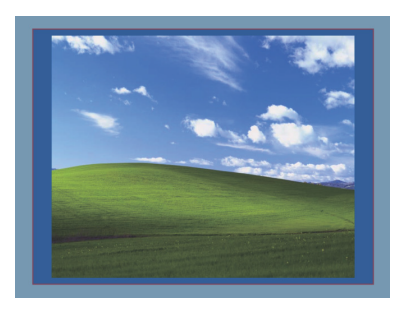

# よくある質問:Dellドッキングステーション - USB 3.0 (D3100)

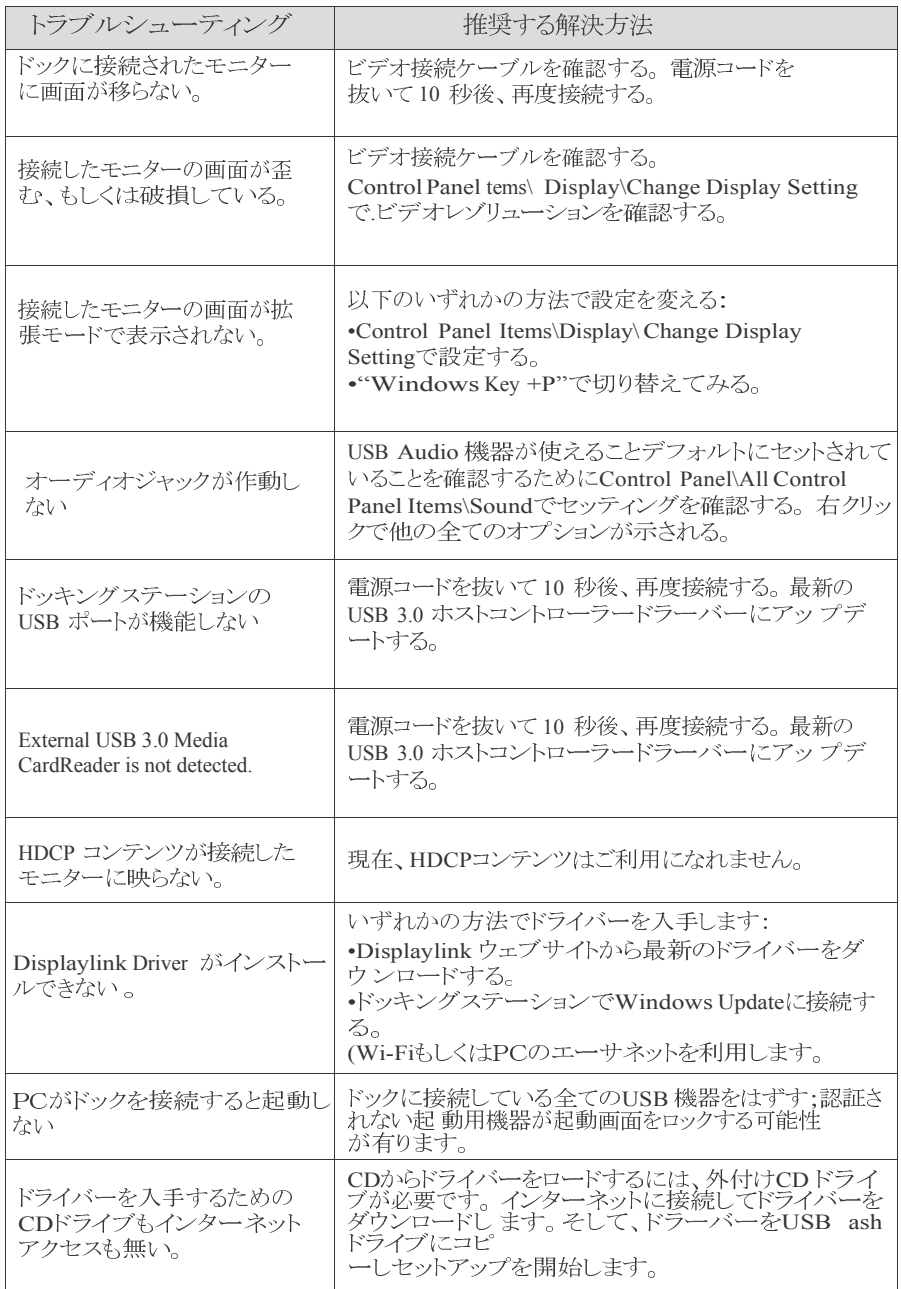

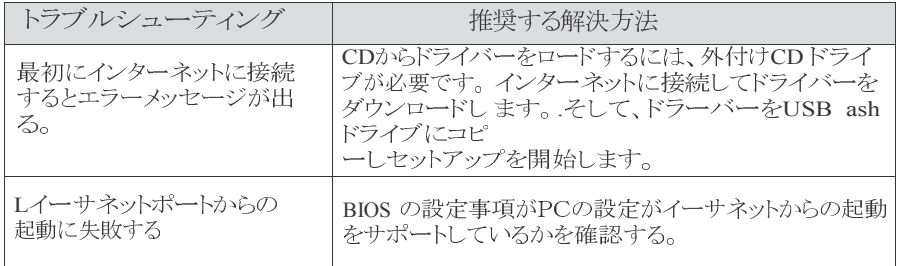

#### 電源 LED について

通常の作業モード: 明るいホワイトライト プラットフォームスタンバイ:ホワイトライト 電源オフ:消灯

#### 規制に関する情報

Dell USB3.0 スーパースピード·ユニバーサル·ドッキング·システム-D3100 はFCC/CE 規制 に従い、また全世界的な規制的法令、製造および環境に関するa-airs を遵守します。

#### Dellとの連絡方法:

- 1. www.dell.com/supportにアクセスします。
- 2. サポートの内容を選びます。
- 3. 必要に応じた適切なサービスあるいはサポートリンクをえらびます。

もしくは以下にアクセスしてください: http://www.displaylink.com/support/.